# **vi - A QUICK REFERENCE GUIDE**

The following are some of the commonly used commands in vi. They should get you through 90% of the things you need to do with the screen editor.

## **Insert Mode:**

*In insert mode the keyboard behaves like a typewriter. keystrokes appear as screen text after typing any of the following commands:* 

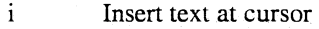

- I Insert text at beginning of line
- a Append text after cursor
- A Append text at end of line.
- o open a line below current line
- O open a line above current line

## **Command Mode**

*In command mode keystrokes perform functions such as moving the cursor, searching for patterns, or quitting from the document. All commands are referenced form the current cursor position.* 

(ESC) Invokes command mode from insert mode

## **Cursor Movement**

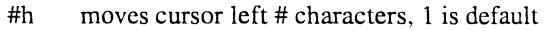

- #j moves cursor down # lines, 1 is default
- #1 moves cursor right # characters, 1 is default
- #k moves cursor up # lines, 1 is default

*NOTE: On most systems the cursor keys can also be used for movement.* 

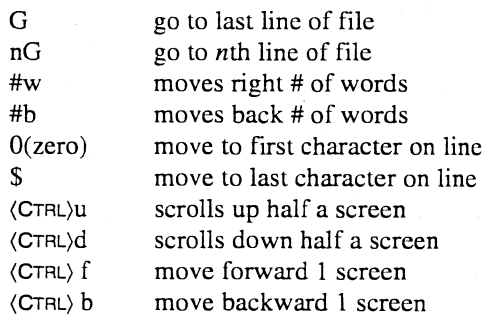

## **Quitting the editor:**

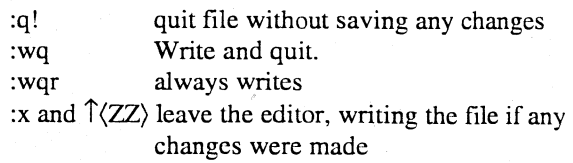

## **Deleting text:**

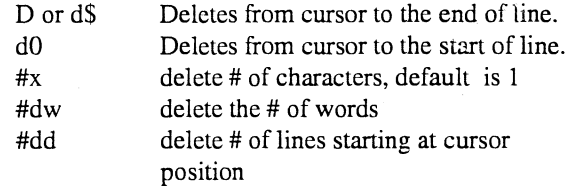

## **General editing**

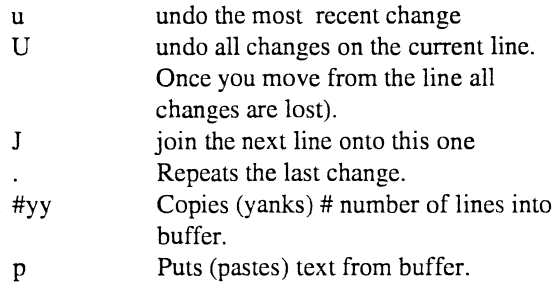

## **File Manipulation:**

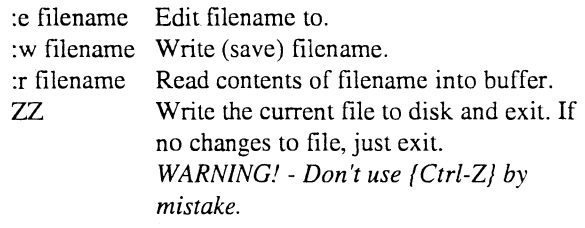

## **Line (Colon) Commands**

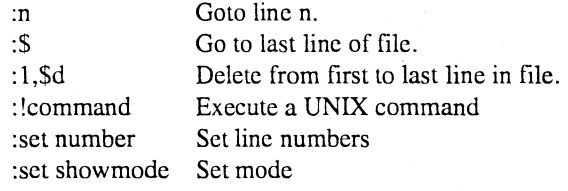

## **Searching**

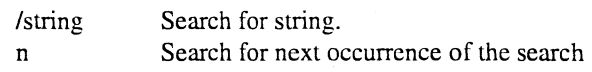

string :%s/stringl/string2/g

- Search for string1 and replace with string2

Starting Out with UNIX vi - The Visual Editor

# **A QUICK REFERENCE GUIDE TO vi**

The following are some of the commonly used commands in  $\overline{\mathbf{vi}}$ . They should get you through 90% of the things you need to do with the screen editor. This is duplicated and expanded in Appendix C.

## **Cursor Movement**

- h moves cursor left 1 character
- j moves cursor down a line
- 1 moves cursor right 1 character
- k moves cursor up a line
- w moves 1 word to right
- b moves 1 word to left
- 0(zero) move to first character on line
- $\mathbf{\hat{S}}$ move to last character on line
- $\langle$ CTRL $\rangle$ u scrolls up
- (CTRL)d scrolls down
- *NOTE: On most systems the cursor keys can also be used for movement.*

# **Entering text:**

- $\mathbf{i}$ Insert at cursor.
- a Append text just right of cursor.
- R Overtype
- rc replace character at cursor with c
- 0 open a line below current line
- $\Omega$ open a line above current line

# **Deleting text:**

- D or d\$ Deletes from cursor to the end of line.
- dO Deletes from cursor to the start of line.
- x delete character at cursor
- dw delete the word
- dd delete the line

# **General editing**

- u undo the most recent change
- U undo all changes on the current line. (Once you move from the line all changes are lost).
- J join the next line onto this one
- Repeats the last change

# **Searching for text**

/string(ENTER) search for *string.* 

- n searches for next occurrence of *string*
- G go to last line of file
- $#G$  go to line #

# **File Manipulation:**

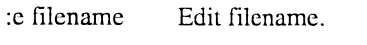

- :w filename Write filename.
- :r filename Read contents of filename into buffer.

# **Quitting the editor:**

- :x or ZZ if file has been changed, write to disk. Exit from editor.
- :wq Write and quit.

WARNING! - Don't use {Ctrl-Z} by mistake.